# Installazione software (piattaforma macOS)

#### Sommario

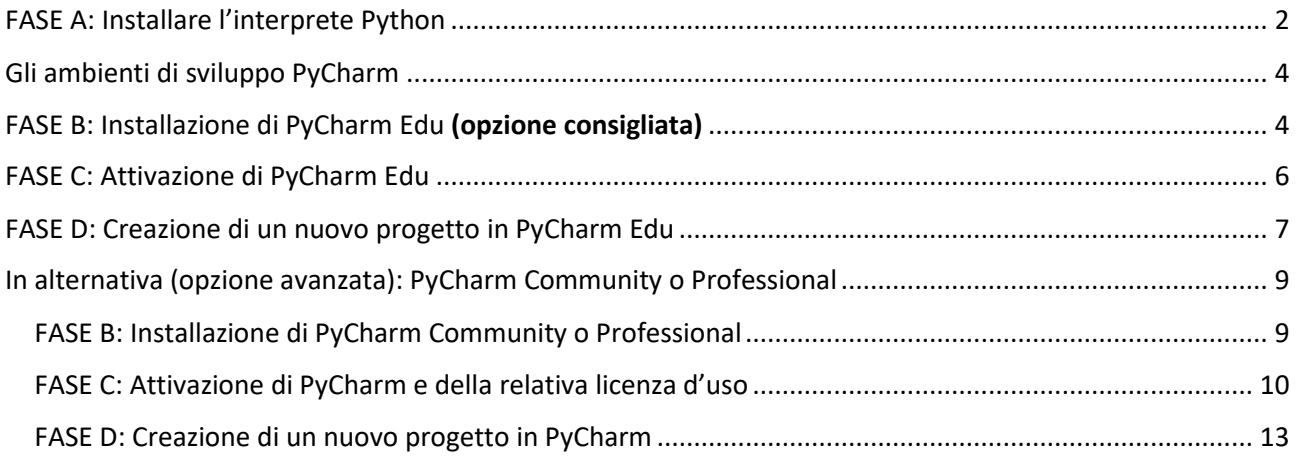

# <span id="page-1-0"></span>FASE A: Installare l'interprete Python

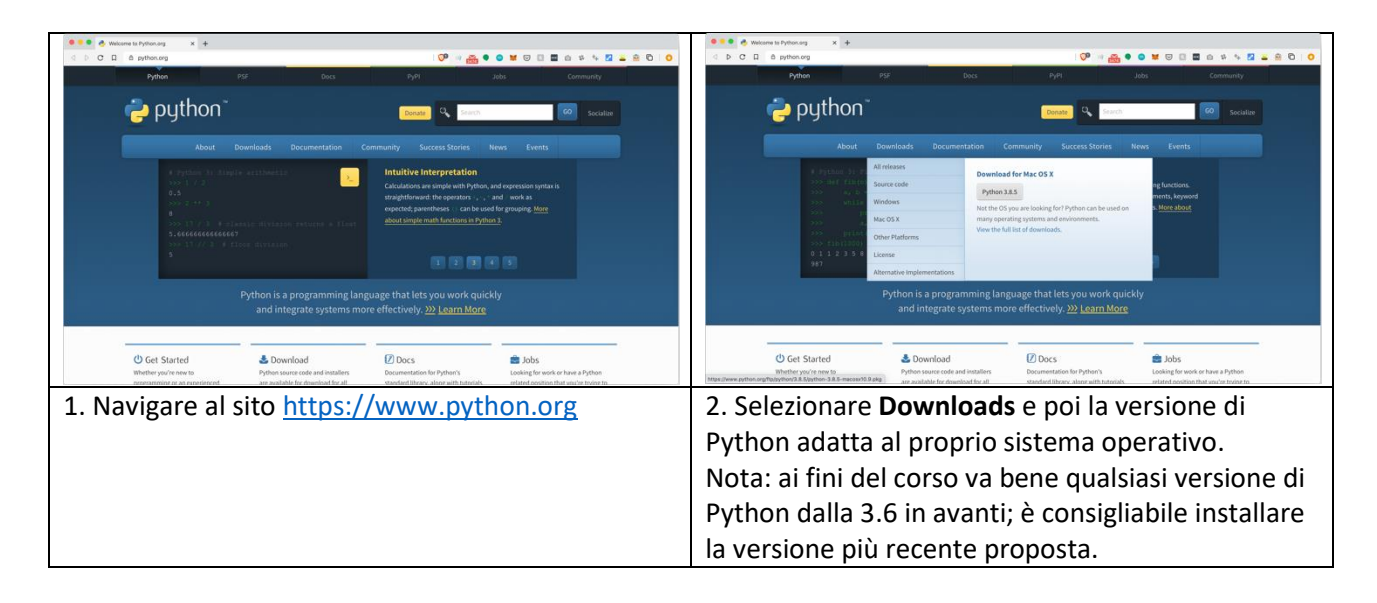

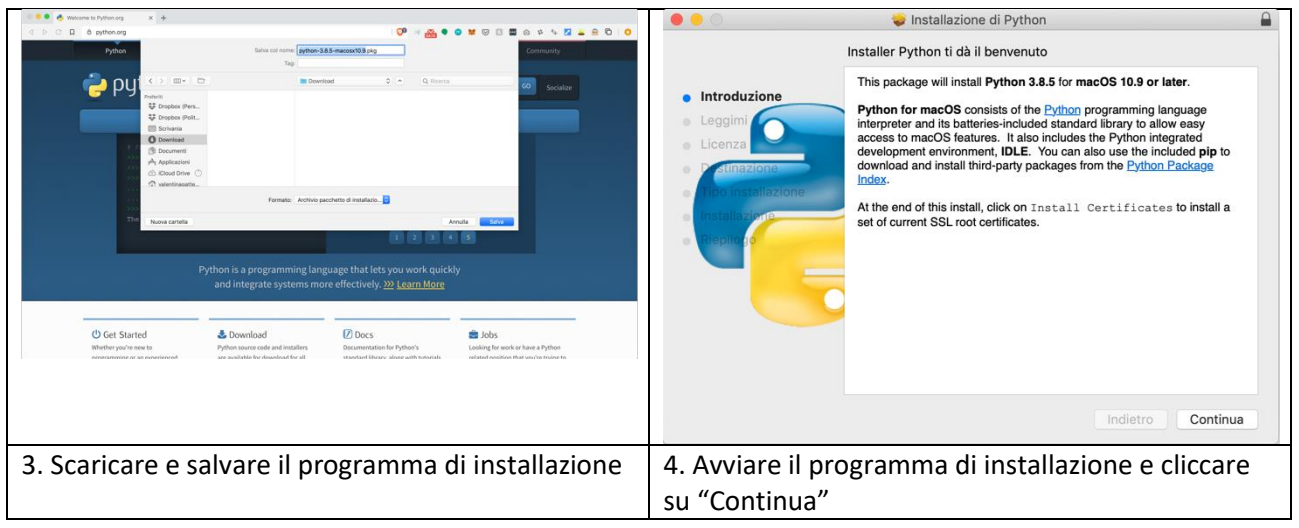

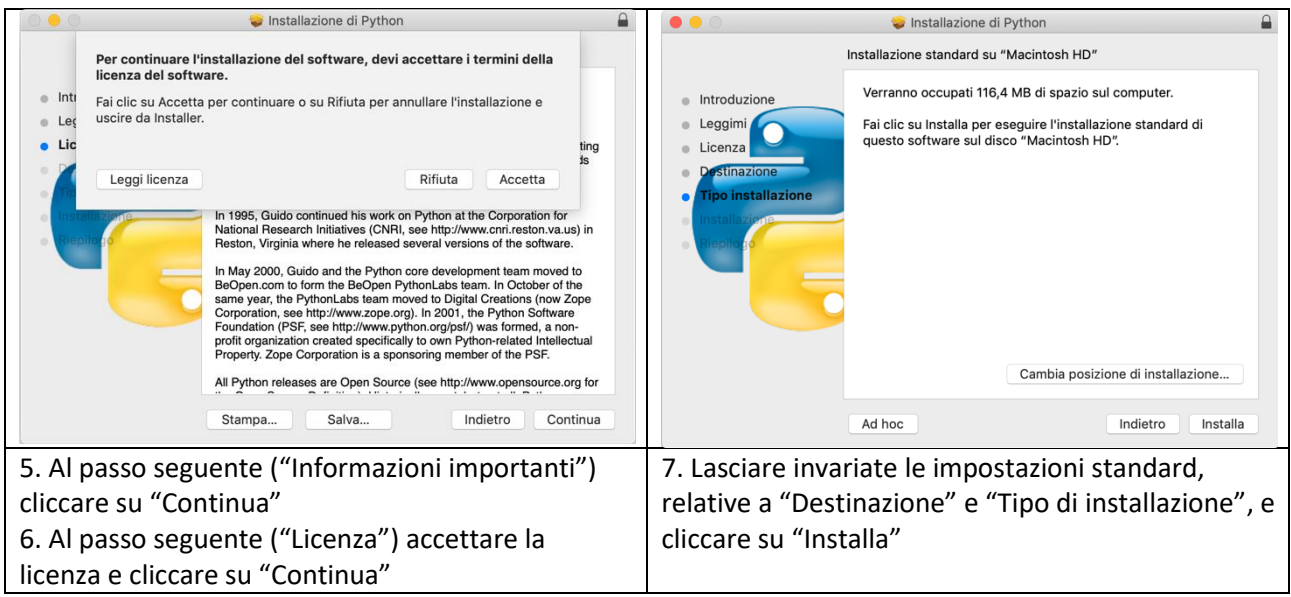

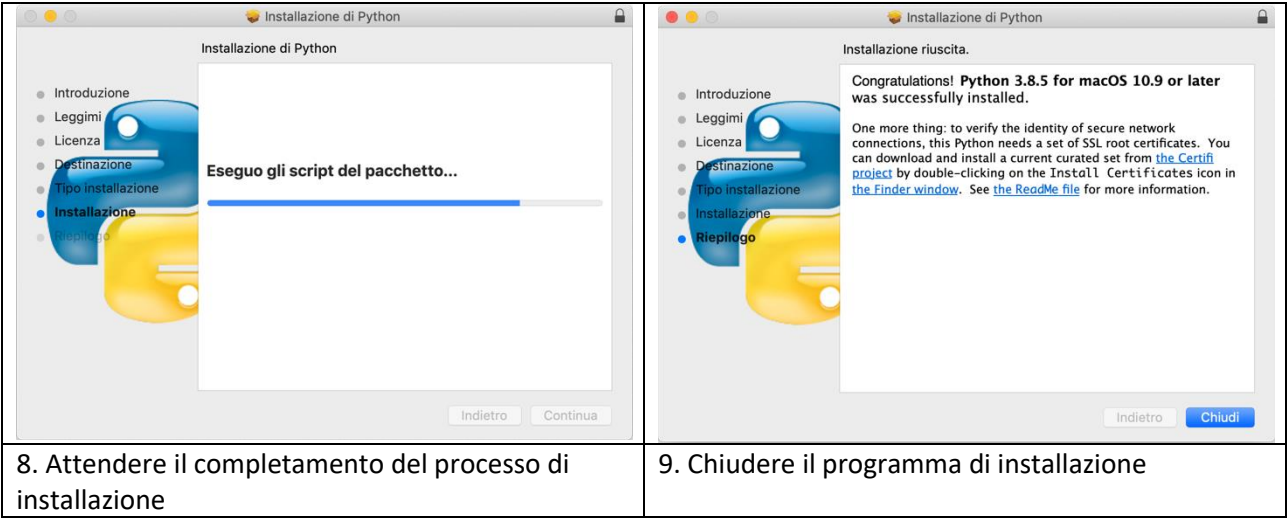

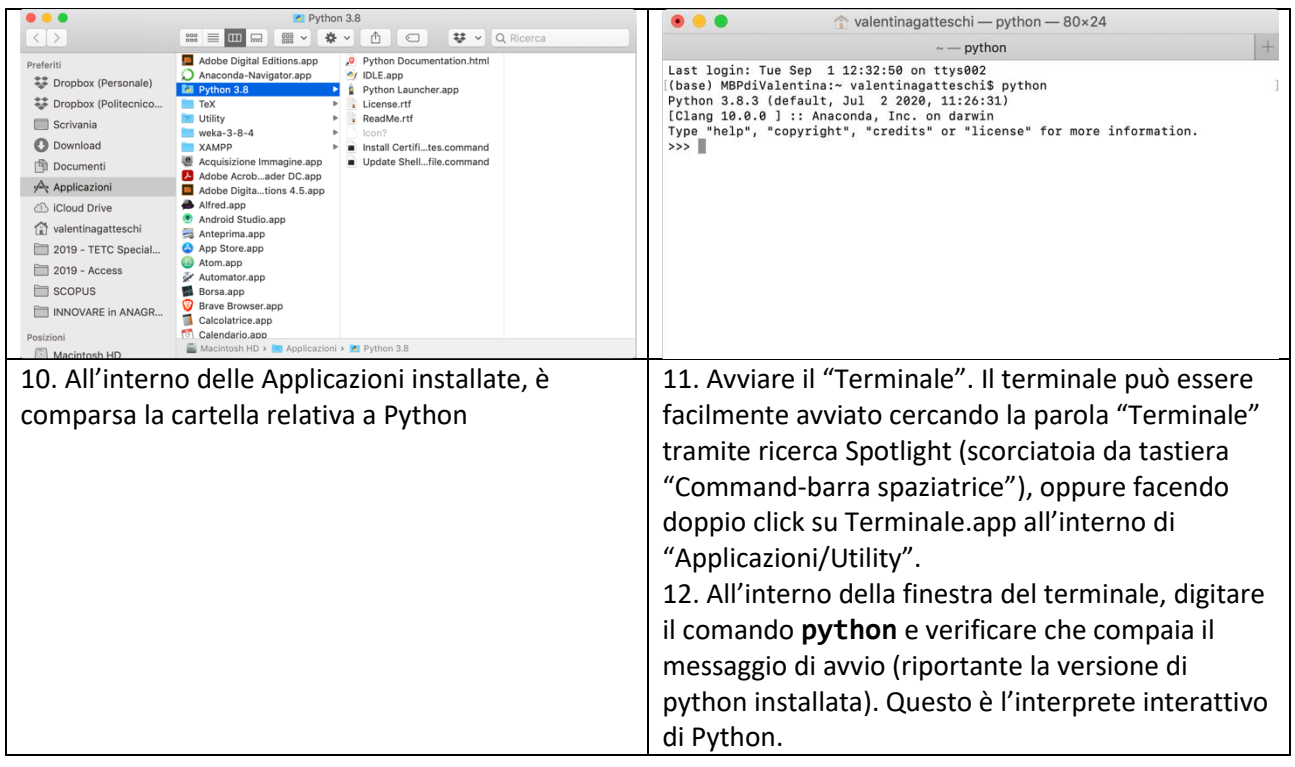

#### <span id="page-3-0"></span>Gli ambienti di sviluppo PyCharm

L'azienda JetBrains produce 3 diversi IDE adatti a programmare in linguaggio Python, denominati "PyCharm". Le tre versioni sono:

- **PyCharm EDU** versione semplificata (gratuita), adatta a questo corso, ed in particolare a chi è alle prime armi con la programmazione.
- **PyCharm Community** versione completa (gratuita), con numerose funzionalità aggiuntive, ma un'interfaccia un po' più complessa. Adatta a chi è già abituato ad utilizzare IDE o ha già programmato.
- **PyCharm Professional** versione completa con estensioni professionali (a pagamento, ma gratuita per studenti). Le funzionalità aggiuntive della versione Professional non verranno utilizzate in questo corso, potrà essere utile in corsi successivi.

Verranno fornite le istruzioni relative a PyCharm Edu. Per chi fosse interessato, le istruzioni per PyCharm Community o Professional sono riportate in fondo

#### <span id="page-3-1"></span>FASE B: Installazione di PyCharm Edu (opzione consigliata)

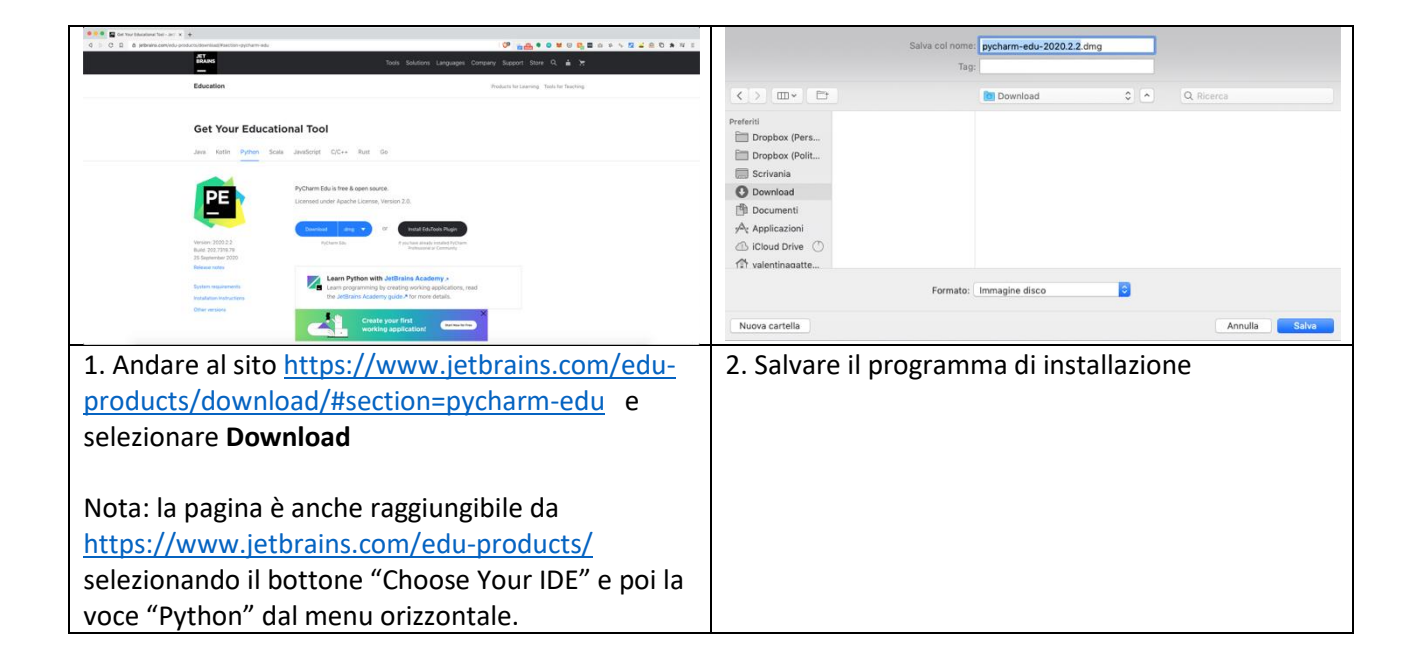

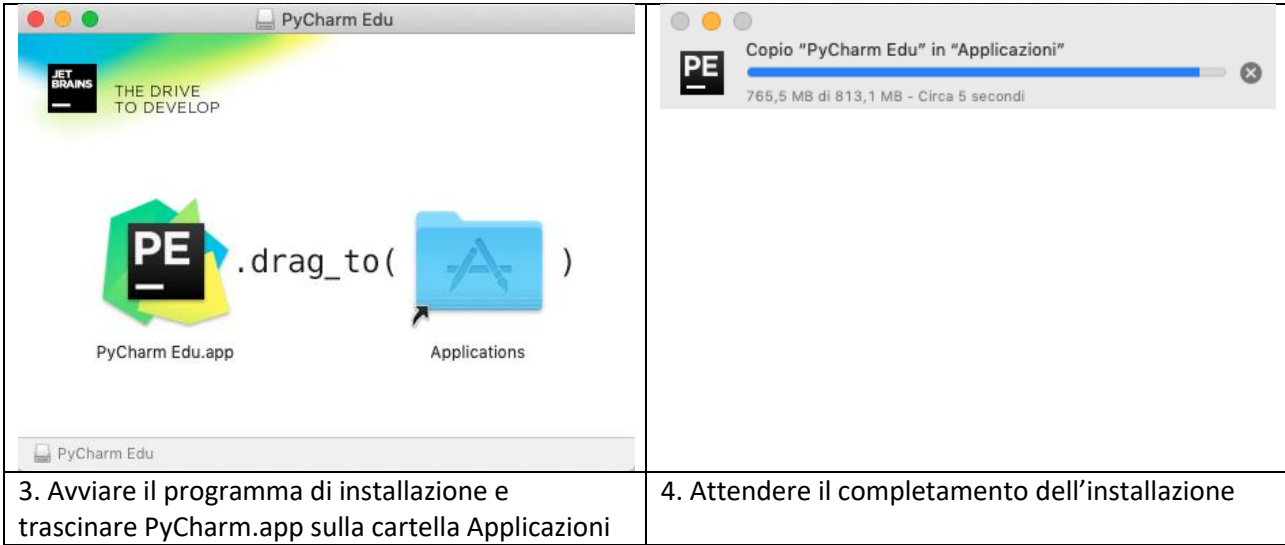

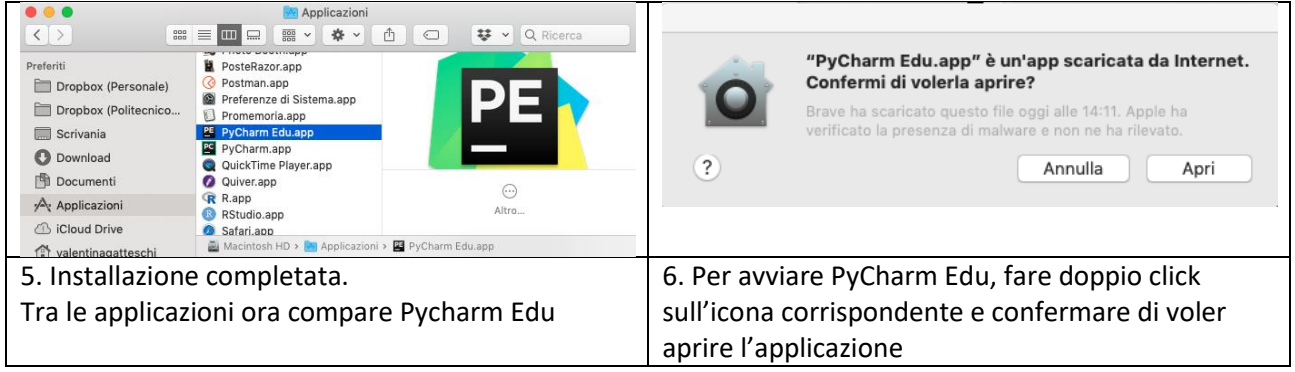

### <span id="page-5-0"></span>FASE C: Attivazione di PyCharm Edu

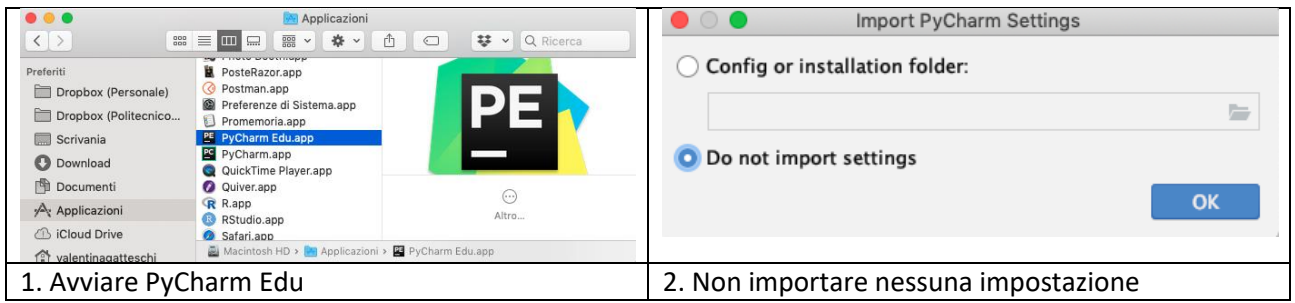

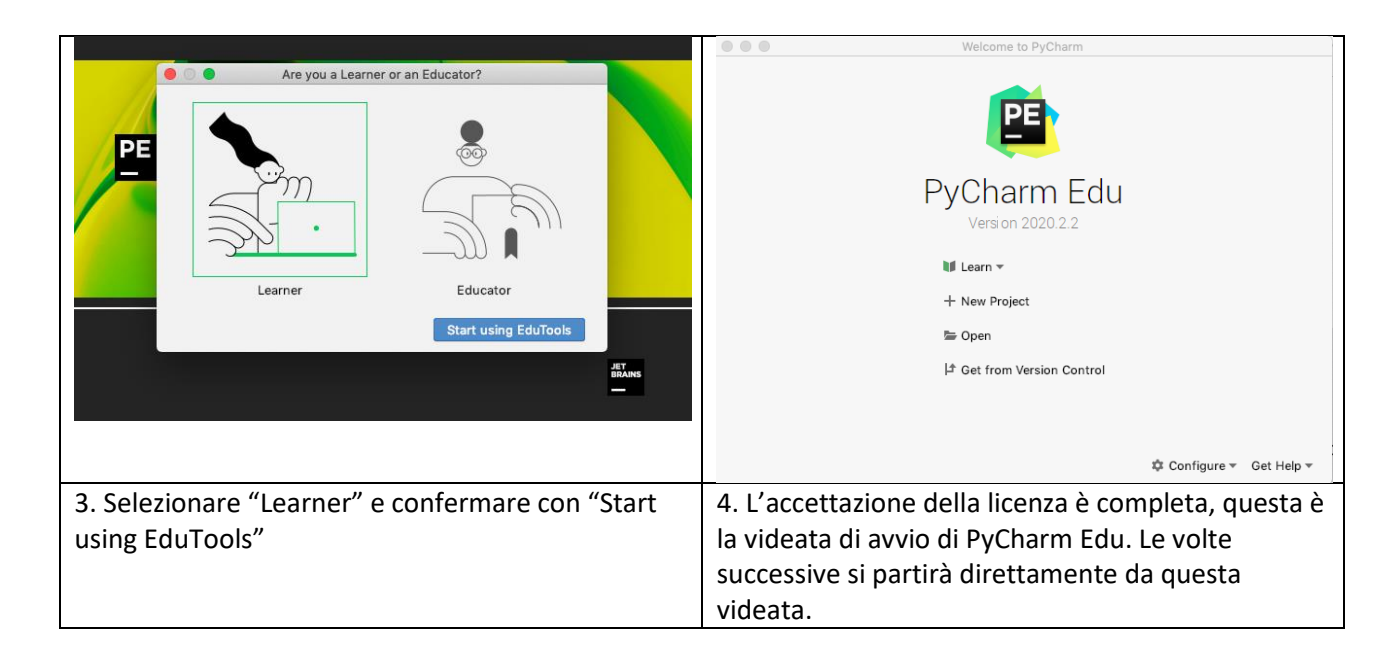

# <span id="page-6-0"></span>FASE D: Creazione di un nuovo progetto in PyCharm Edu

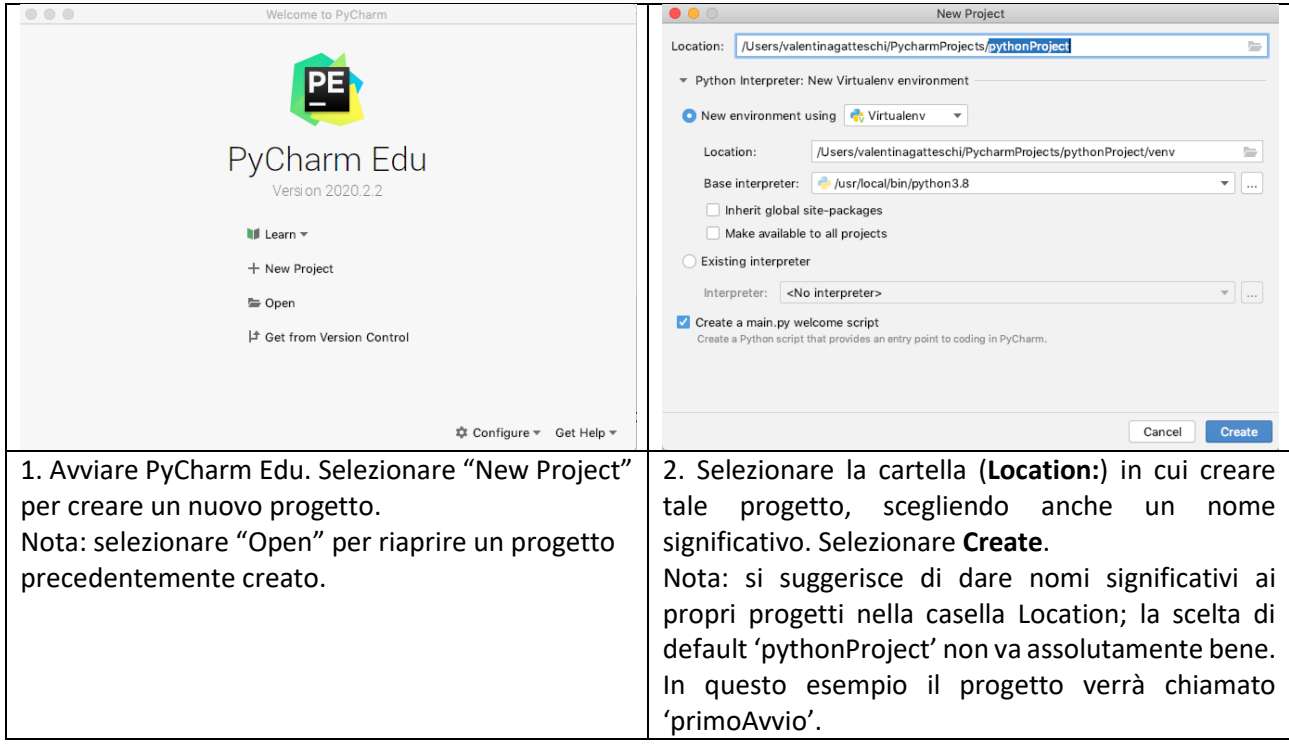

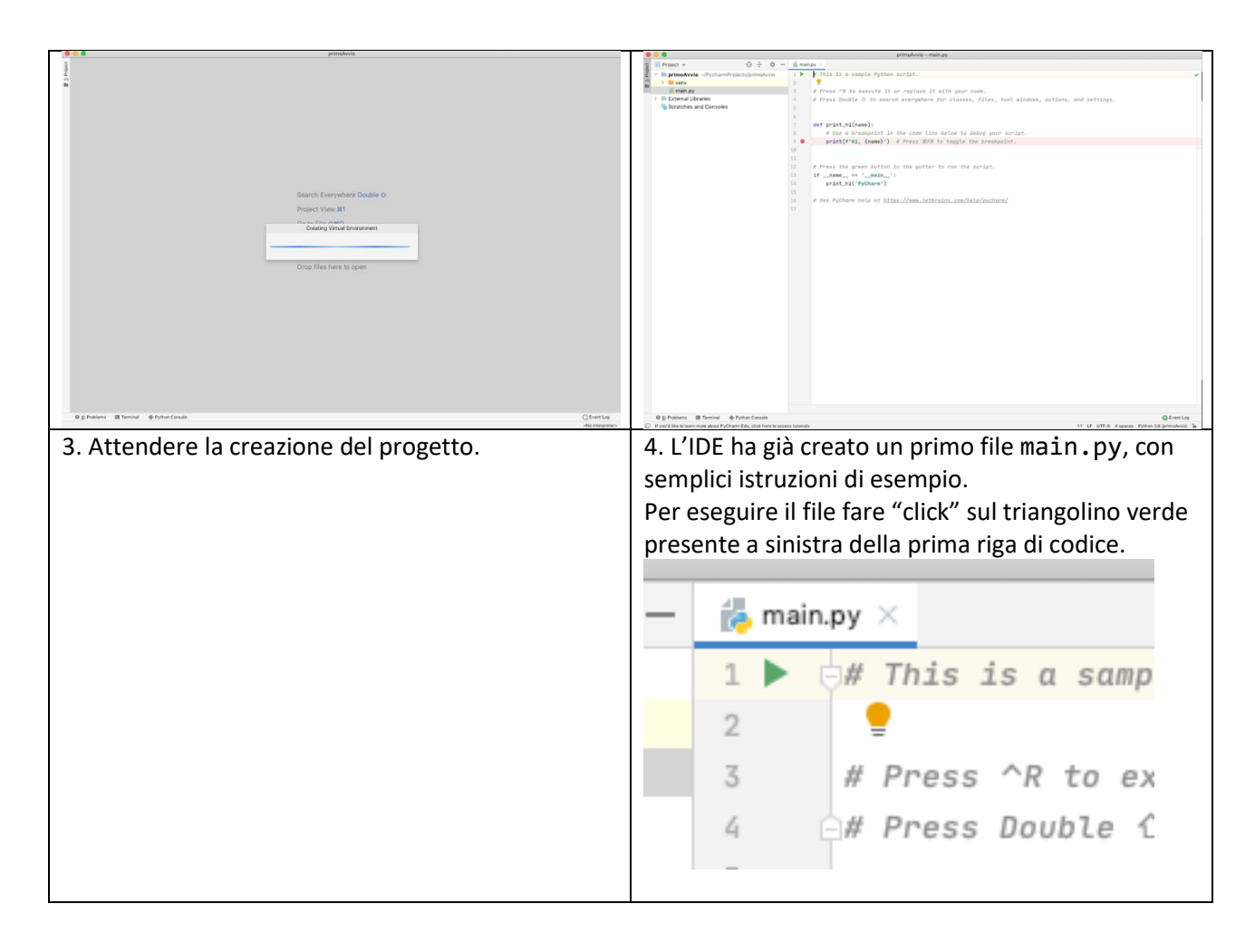

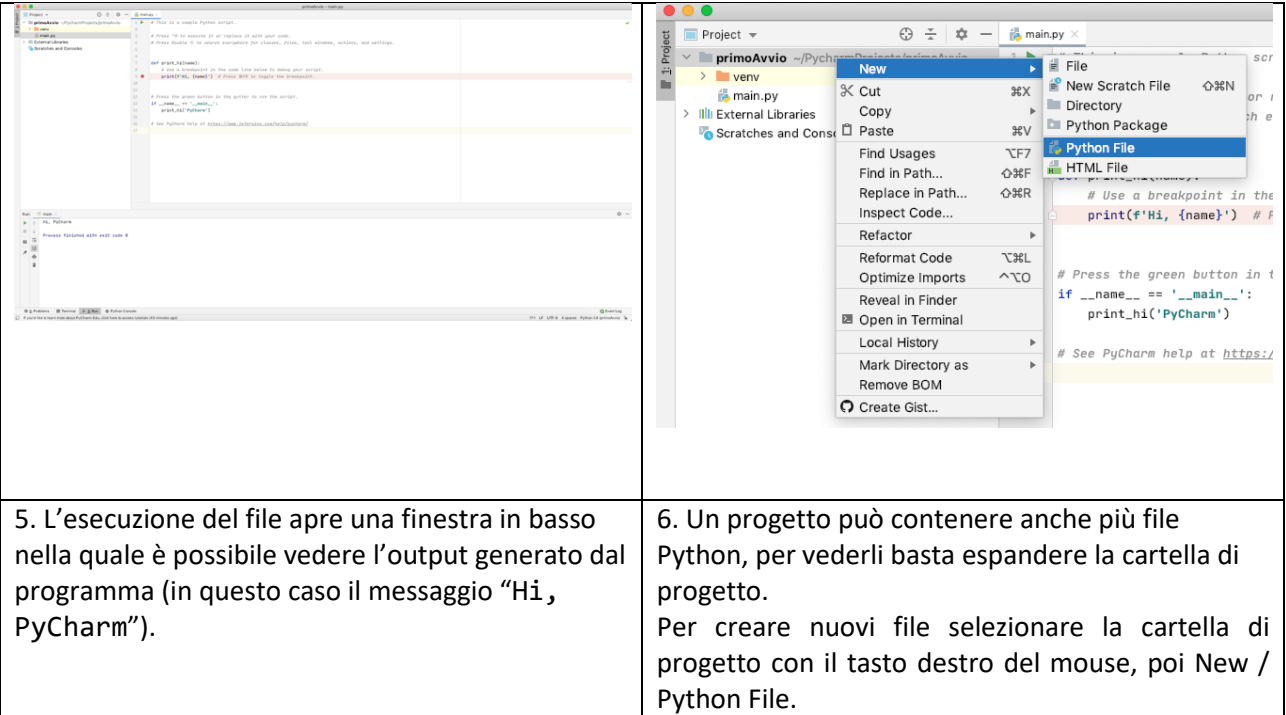

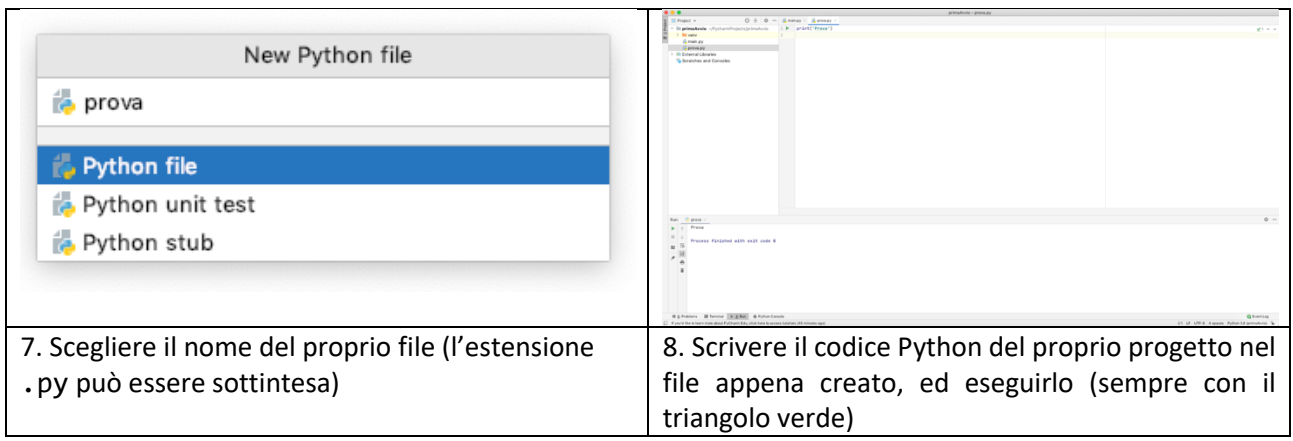

#### <span id="page-8-1"></span><span id="page-8-0"></span>In alternativa (opzione avanzata): PyCharm Community o Professional FASE B: Installazione di PyCharm Community o Professional

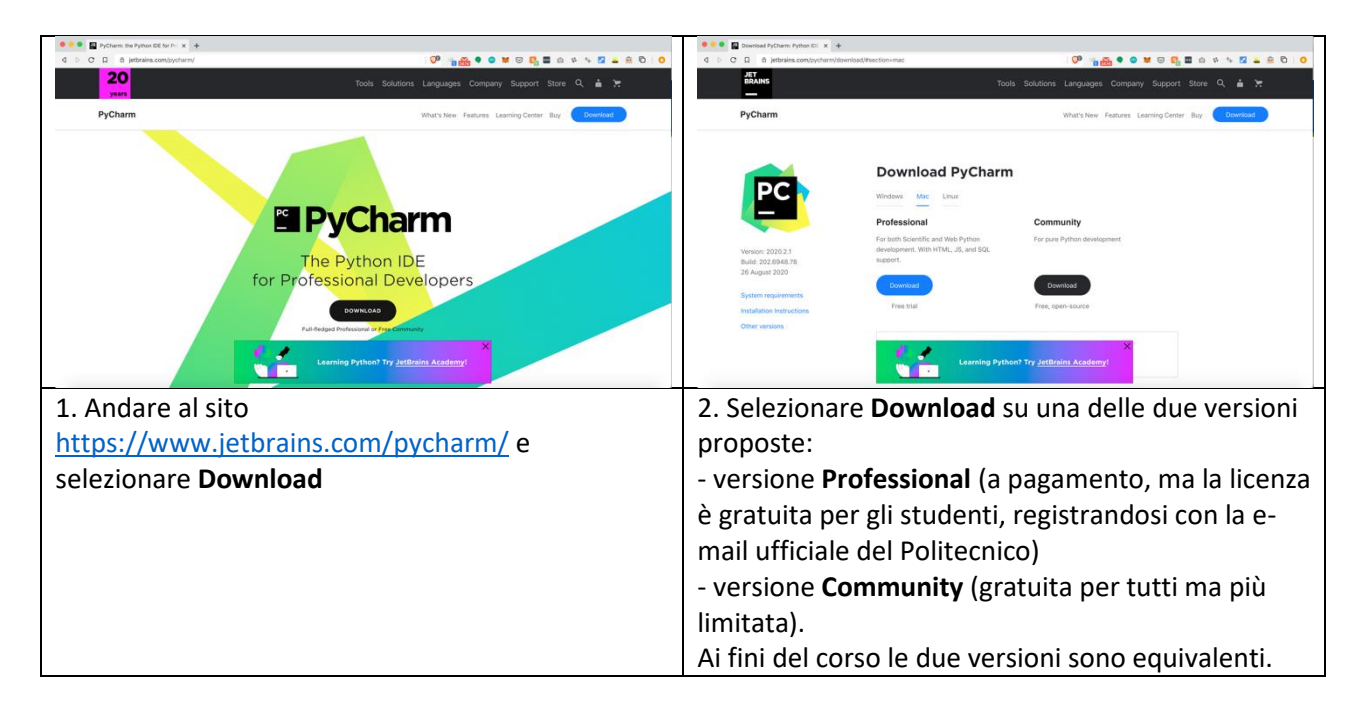

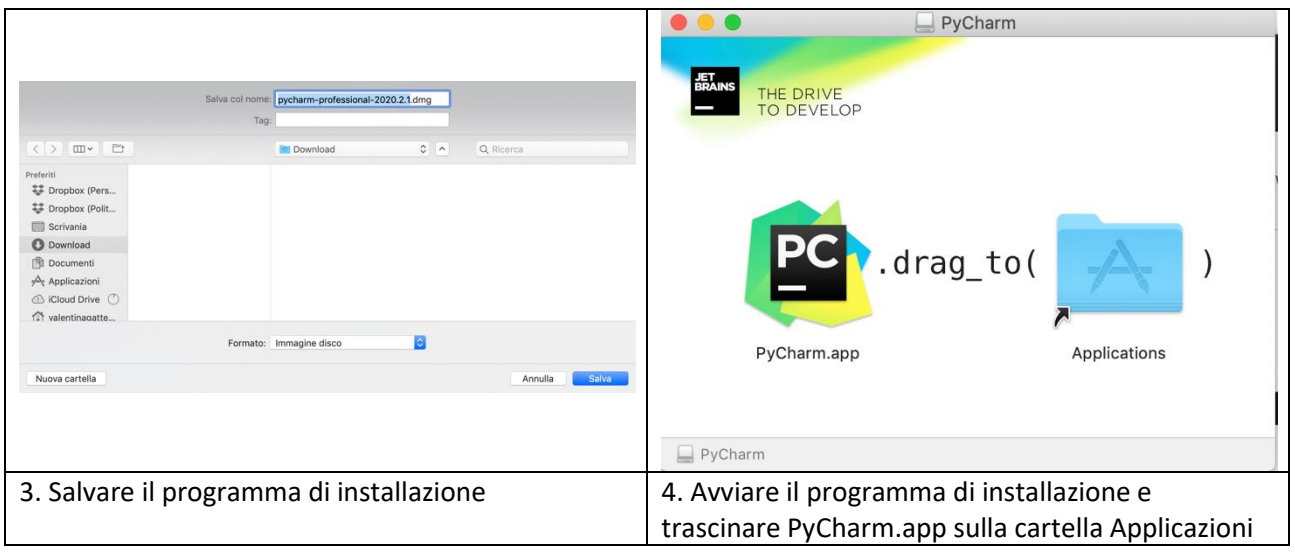

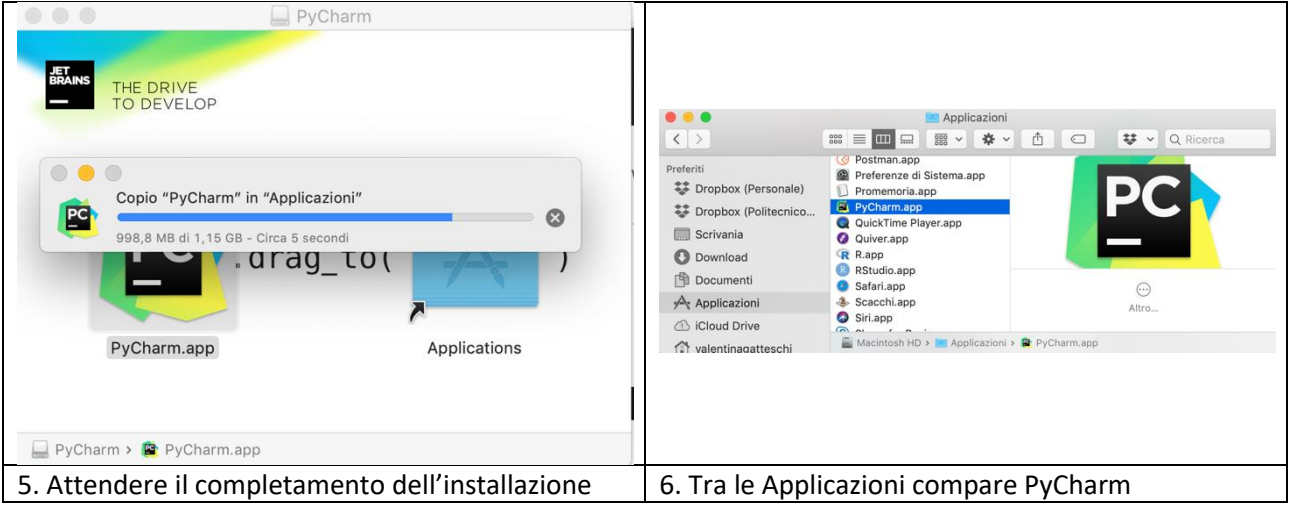

#### <span id="page-9-0"></span>FASE C: Attivazione di PyCharm e della relativa licenza d'uso

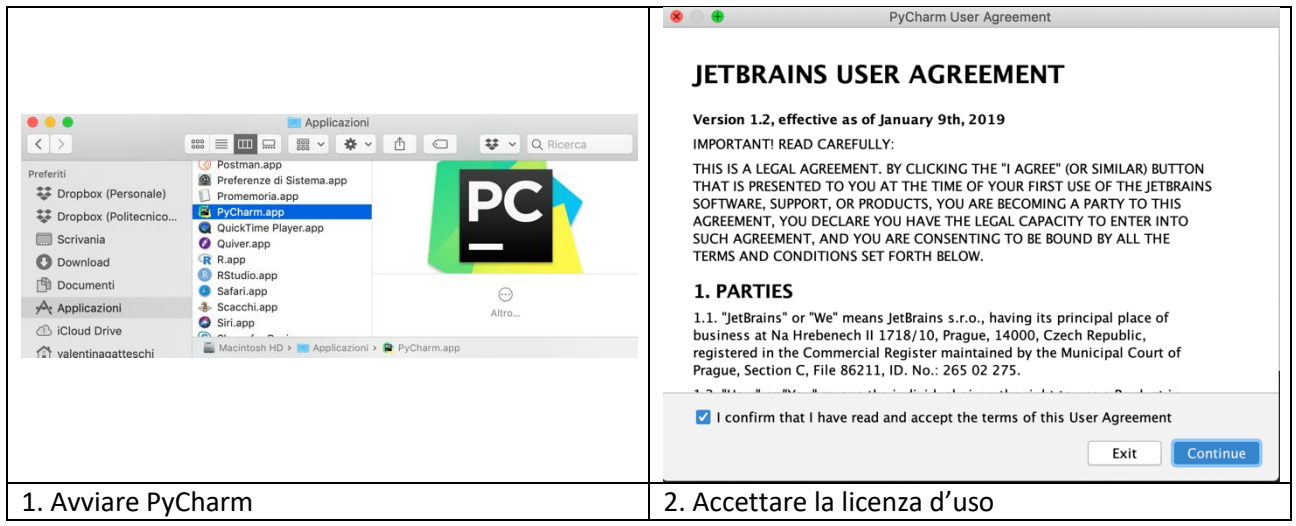

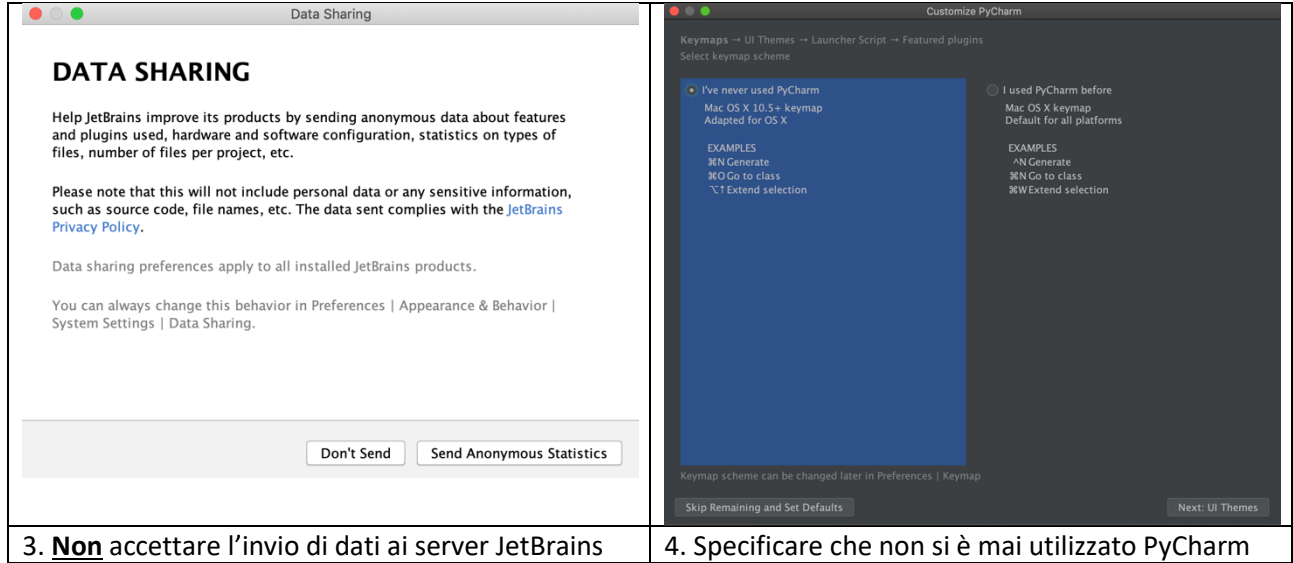

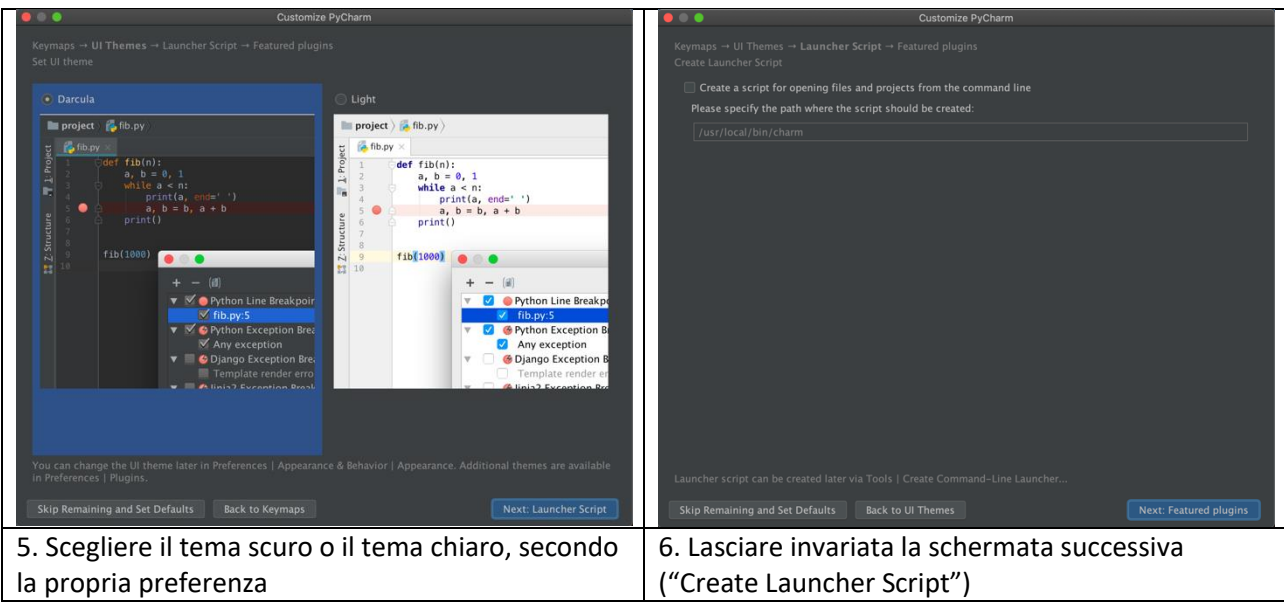

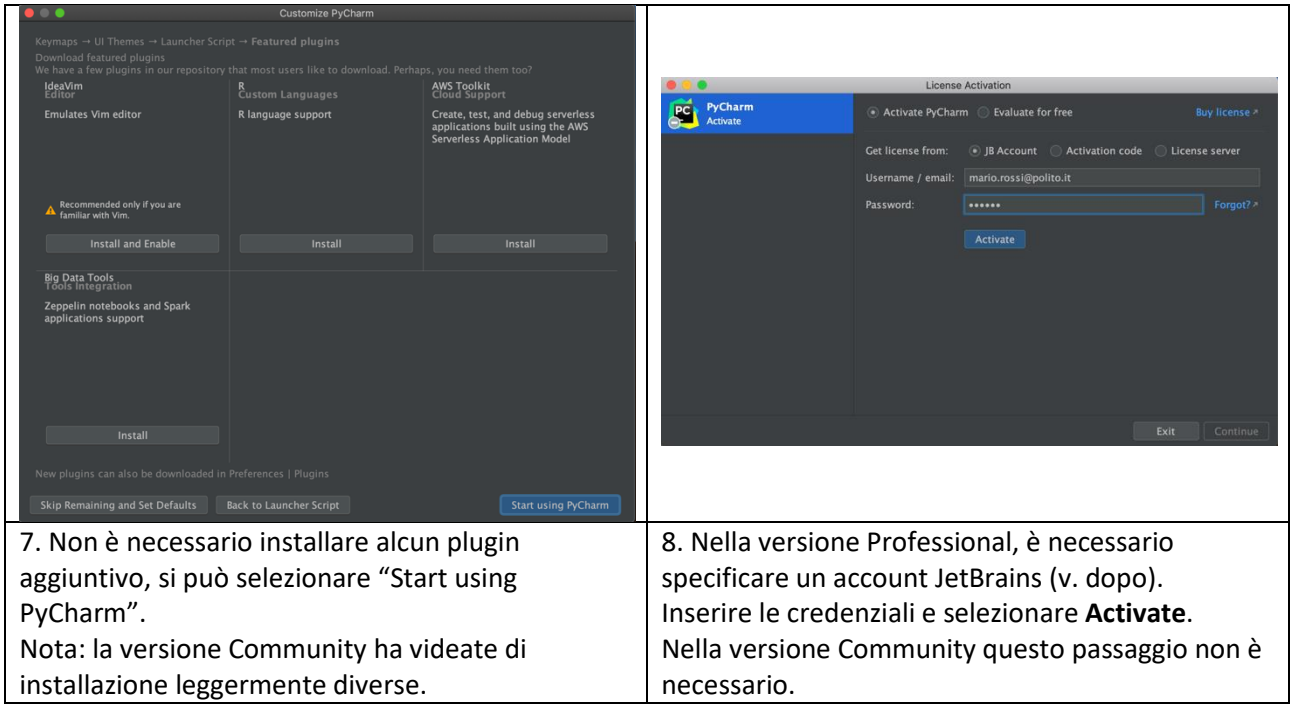

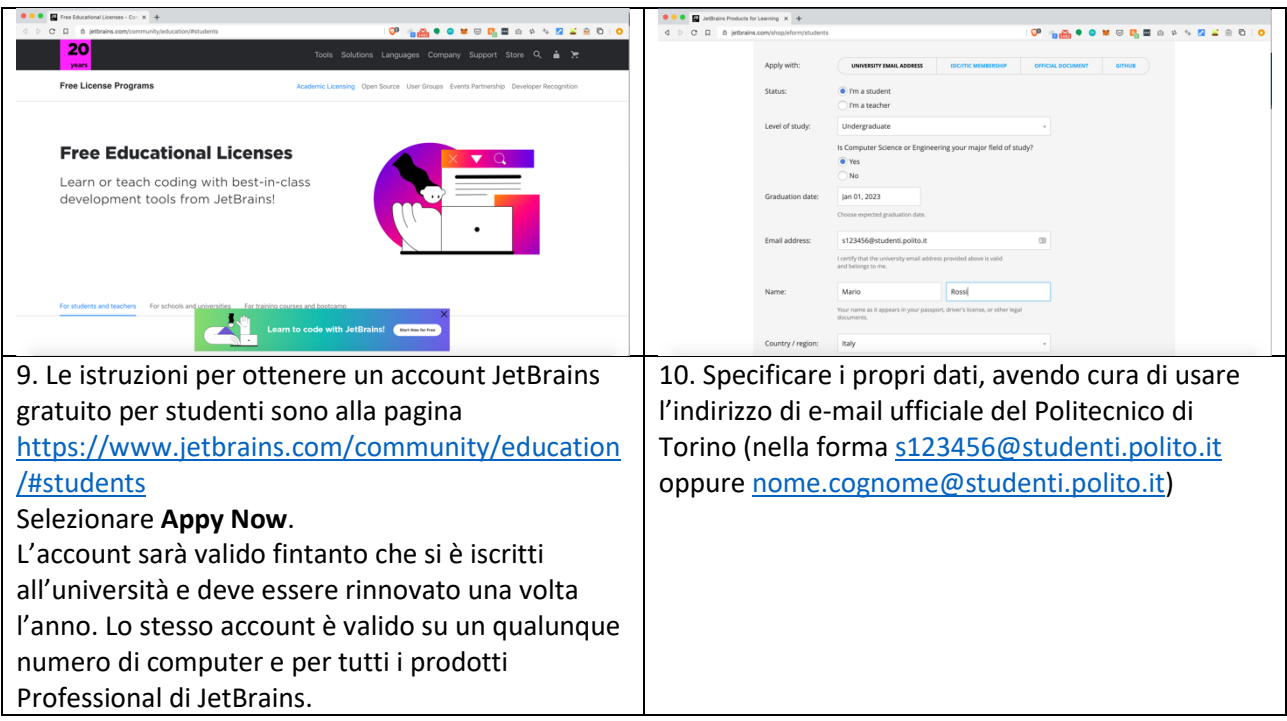

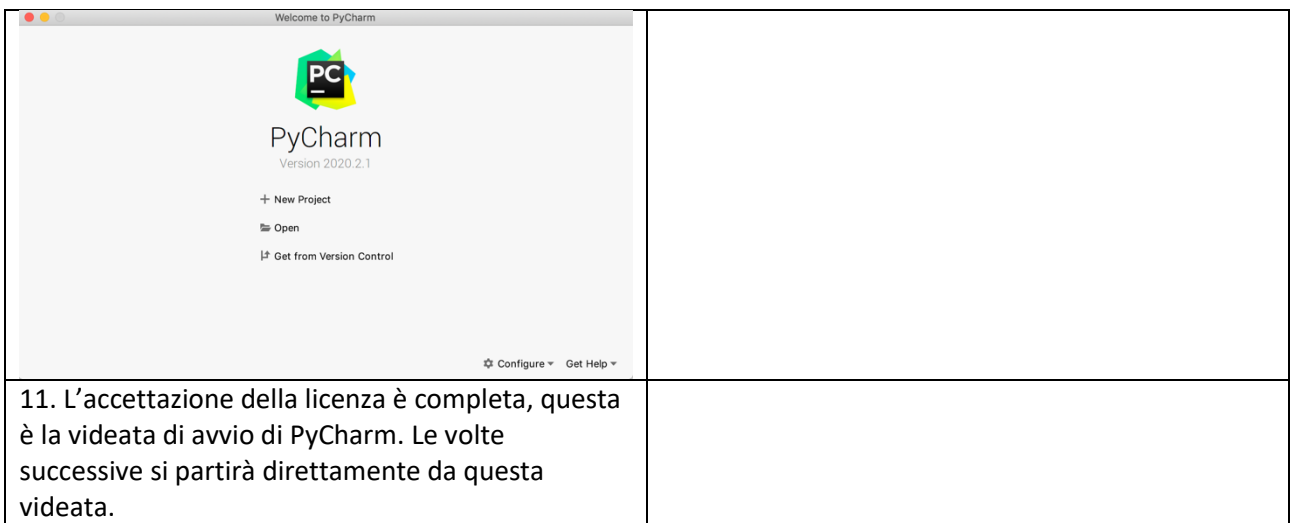

#### <span id="page-12-0"></span>FASE D: Creazione di un nuovo progetto in PyCharm

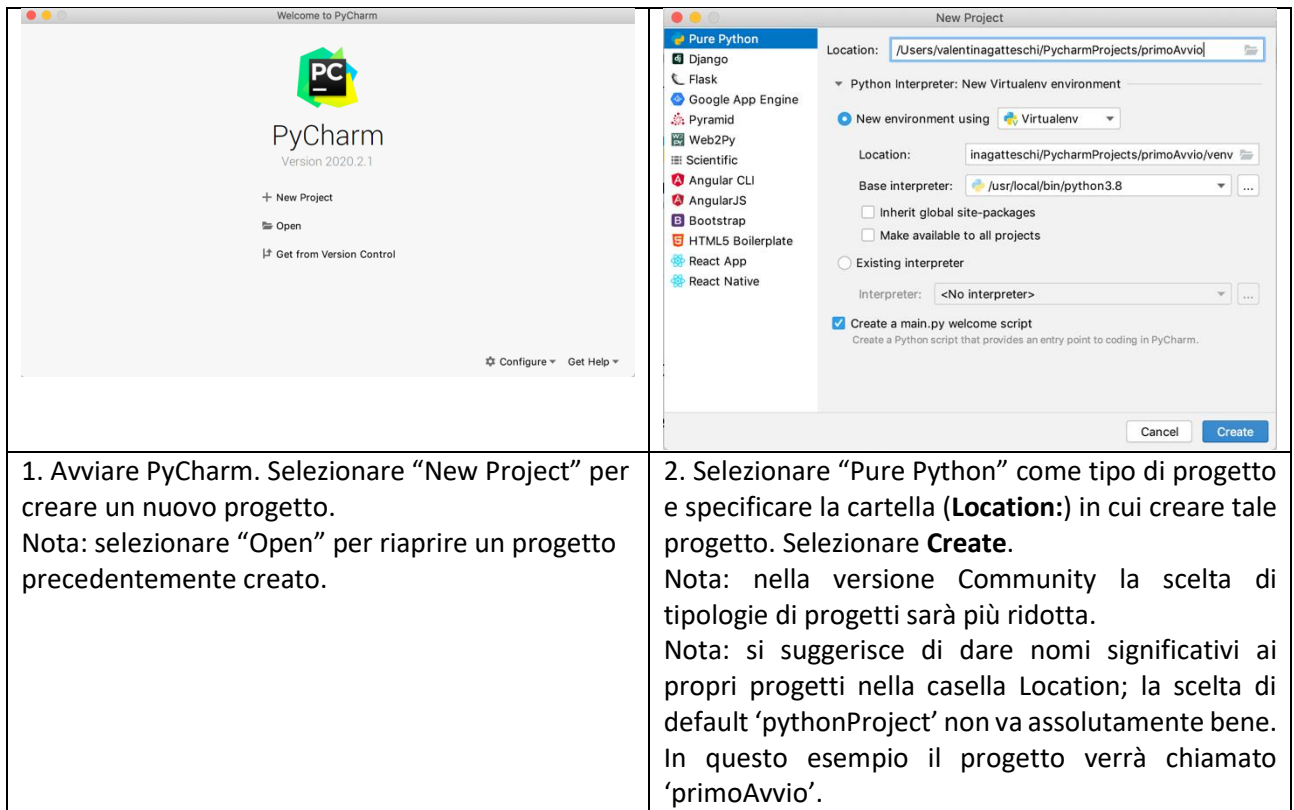

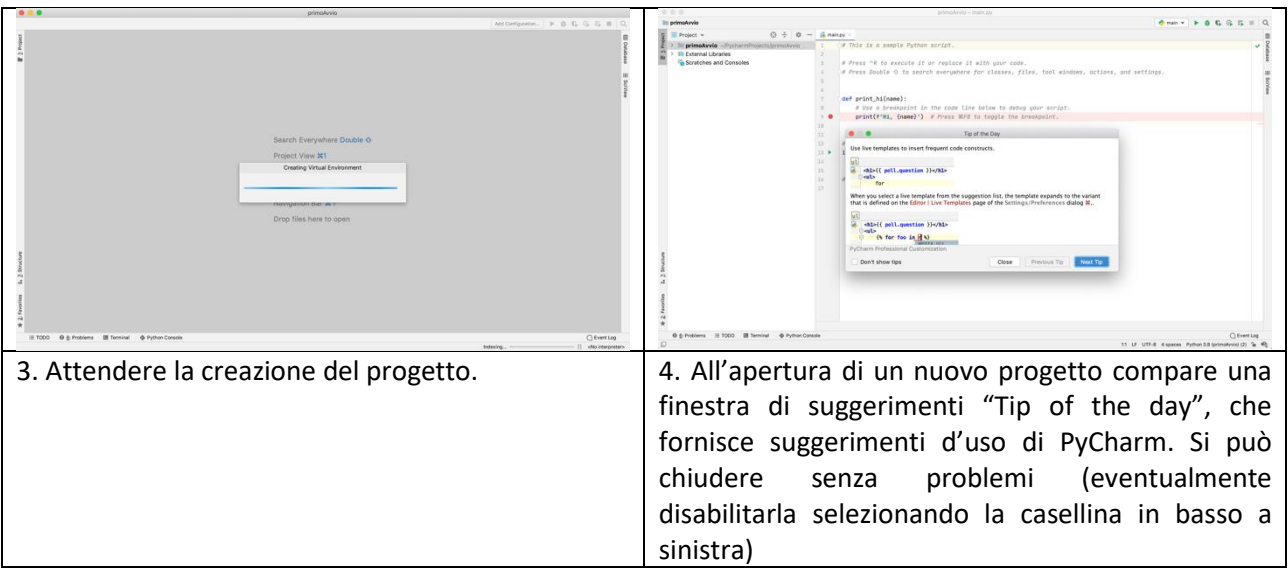

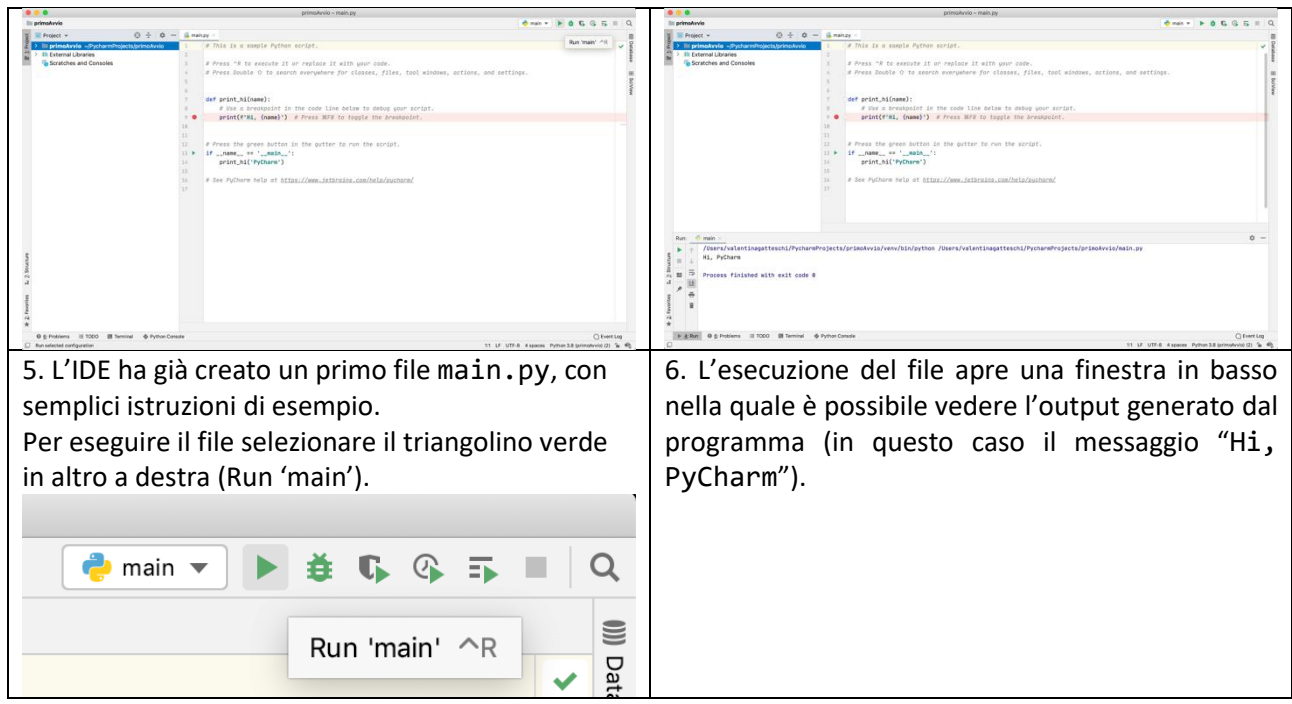

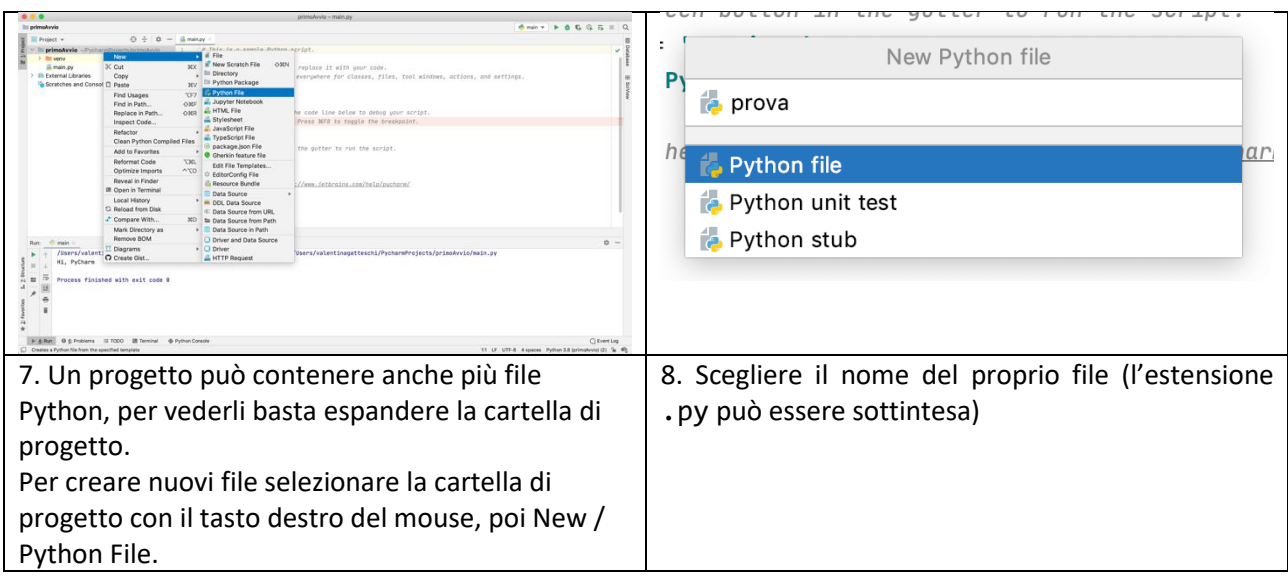

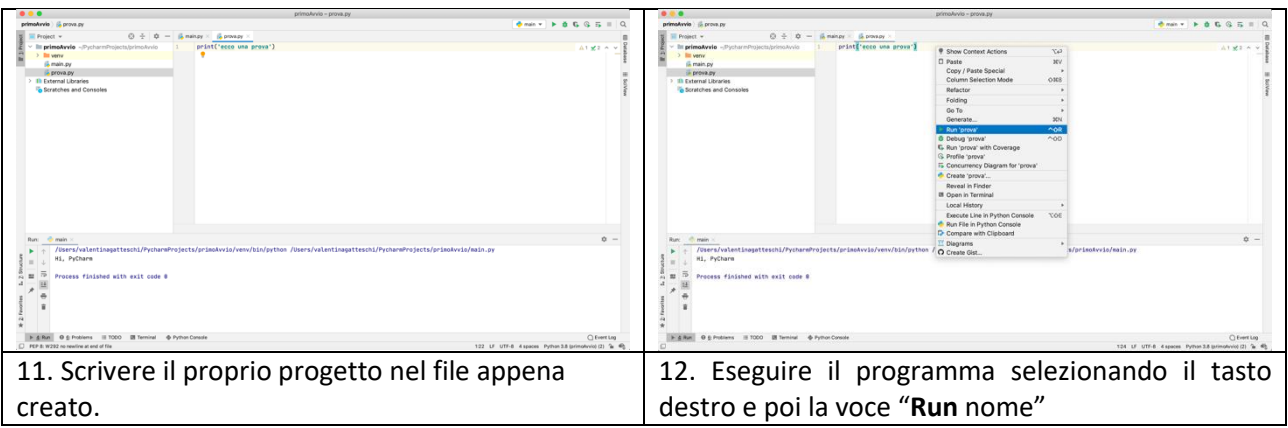